Act of War:Diect Action © 2004 Atari, Inc.All Rights Reserved. Published. Published on Distributed by Atari Atari Ingles are registered rademarks of Atari Interactive Inc. All trademarks are the property of their respectiv

outed by Atar

aligura<br>P

Inc.All Rights Re

Action © 2004 Atari,

Act

Interactive Inc All trad

usu

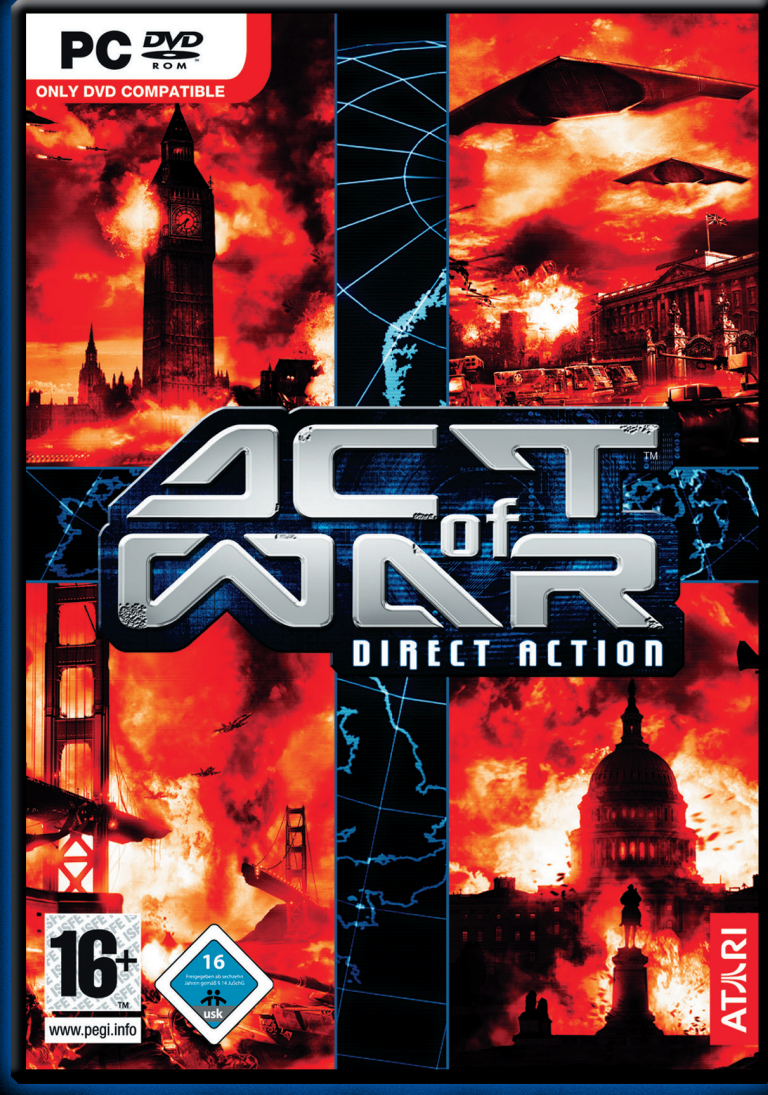

### WWW.ATARI.COM/AGTOPWAR *NISPONIBLE*

3546430111369

 $\curvearrowleft$ 

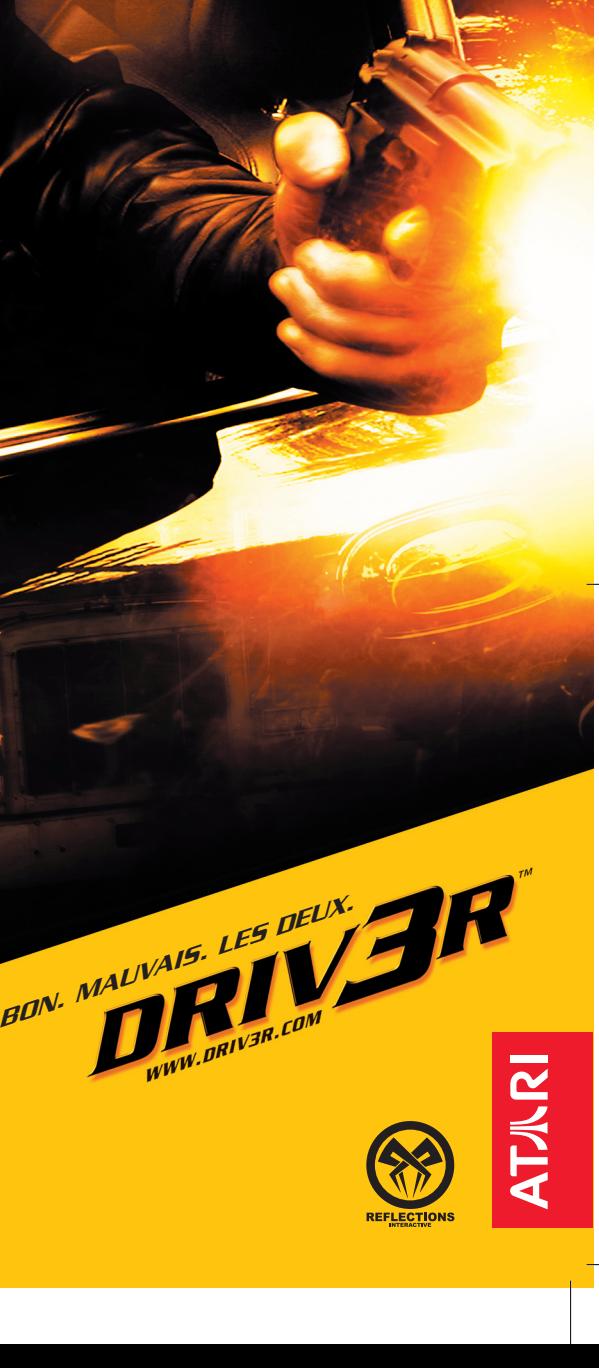

### **R E S O L U T I**

#### **PROBLEMES DE LOGICIEL ?**

**Vous trouverez ci-dessous des solutions aux problèmes posés par DirectX lors de l'utilisation de jeux vidéo.**

#### **Vérification des spécificités du système**

Veuillez vous assurer que **votre système correspond à la configuration requise** figurant sur l'emballage du jeu.

L'**outil de diagnostic de DirectX** vous apportera les informations nécessaires concernant votre ordinateur si vous ne les connaissez pas. Pour lancer l'outil de diagnostic de DirectX, cliquez sur le bouton **démarrer** et choisissez l'option **Exécuter**... Dans la boîte de dialogue, entrez **DXDIAG**. L'outil apparaît, vous donnant accès aux détails concernant votre système, votre carte graphique et votre carte son. Il est également possible de vérifier si les affichages vidéo et les outils audio fonctionnent correctement en cliquant sur les boutons appropriés vous proposant de tester **DirectDraw**, **Direct3D** et **DirectSound**.

**Remarque :** à moins que vos compétences en informatique ne vous le permettent, nous vous recommandons de ne modifier aucune option proposée par l'outil de diagnostic DirectX.

#### **Avant de commencer à jouer**

Dans certains cas, des programmes déjà actifs sur votre système peuvent monopoliser des ressources nécessaires au bon fonctionnement du jeu. Tous ces programmes ne sont pas immédiatement visibles, et nombreux sont ceux à s'activer automatiquement au démarrage. Il existe un certain nombre de "**tâches de fond**", qui fonctionnent en permanence sur votre système. Dans certains cas, ils peuvent provoquer un plantage ou un blocage du jeu. C'est pourquoi nous vous recommandons de désactiver ces "tâches de fond" avant de jouer.

**•** Si votre système utilise des programmes d'**Anti-Virus** ou **Crash Guard**, nous vous suggérons, si le jeu ne le fait pas lui-même, de le fermer ou de le désactiver avant de lancer le jeu. Faites un clic droit sur l'icone de ce programme et sélectionnez FERMER, DESACTIVER ou l'option équivalente.

**•** Une fois l'Anti-Virus ou le Crash Guard désactivé, mettez fin aux tâches de fond, celles-ci étant susceptibles de poser des problèmes à l'installation ou à l'exécution du jeu. Consultez la section "Mettre fin aux tâches de fond non nécessaires".

#### **Nettoyage du système**

Avant d'installer un logiciel, il est essentiel que votre disque dur soit en état optimal de fonctionnement. Nous vous recommandons par conséquent de prendre l'habitude d'effectuer régulièrement des opérations de "**maintenance**" sur votre PC.

Les outils de détection des erreurs disque, de défragmentation de disque et de nettoyage de disque sont ceux dont vous aurez besoin pour garantir à votre ordinateur un état de marche optimal. De telles opérations vous permettront de jouer aux jeux les plus récents avec un minimum de problèmes. Un système propre fonctionnera également avec plus d'efficacité et les autres logiciels que vous utiliserez fonctionneront plus rapidement et de manière plus stable. Consultez le guide d'aide Windows pour de plus amples informations sur la mise en marche des **outils de détection et de réparation des erreurs disque**, de **défragmentation** du disque dur et de **nettoyage de disque**.

#### **Utilisation de la fenêtre d'aide Windows**

**1** Cliquez sur le bouton démarrer et choisissez l'option Aide (ou centre d'aide et de support pour les utilisateurs de Windows XP) pour afficher les guides d'aide Windows.

**2** A présent, cliquez dans la section de recherche et tapez des mots-clés tels que "ScanDisk" (Windows 98/ME), "Réparation" (Windows 2000/XP), "Défragmentation" et "Nettoyage" pour accéder aux instructions qui vous permettront de lancer ces opérations.

#### **Le jeu plante ou se bloque ?**

Pour les jeux utilisant la dernière version de DirectX, vous devez vous assurer que votre ordinateur bénéficie des derniers **pilotes** de carte graphique. Ceci peut permettre de résoudre des plantages et des blocages du jeu.

#### **• Ava** pilote .<br>fabric **fabri**

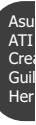

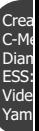

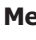

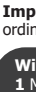

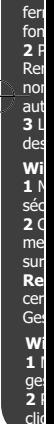

#### **Avan**

dispo

noter. • Mar

- $\bullet$  Type
- Syst

Windo • RAM

• Pilot

**• Avant toute chose,** essayez de télécharger le pilote de carte graphiquele plus récent sur le site du fabricant. Vous trouverez ci-dessous la liste des **fabricants** de **cartes graphiques** les plus connus :

nt sur

votre sur le **IAG**. hique et o

vous

Il

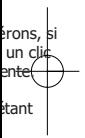

er e

 $I_{BC}$ 

e. des que

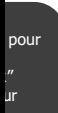

inateur ntages

Asus: http://www.asus.com ATI: http://www.ati.com Creative Labs: http://www.europe.creative.com http://www.guillemot.com Hercules: http://www.hercules.com

Creative Labs: http://www.europe.creative.com<br>C-Media: http://www.cmedia.com.tw C-Media: http://www.cmedia.com.tw<br>Diamond: http://www.diamondmm.cc Diamond: http://www.diamondmm.com<br>FSS: http://www.esstech.com ESS: http://www.esstech.com<br>Videologic: http://www.videologic.co http://www.videologic.com Yamaha: http://www.yamaha.com

**• Si vous ne trouvez pas de mise à jour,** essayez de télécharger le pilote le plus récent fourni par le **fabricant** de **chipset de carte graphique** :

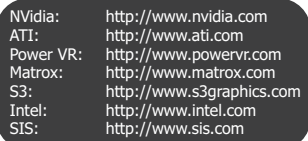

**•** Le son saute, se saccade ou se coupe? Tentez de télécharger et d'installer le **pilote** de **carte son** le plus récent :

#### **Mettre fin aux tâches de fond non nécessaires.**

**Important :** n'oubliez pas de réactiver les tâches de fond après avoir joué en redémarrant votre ordinateur, ceci aura pour effet de les **réactiver automatiquement**.

#### **Windows 98/ME**

**1** Maintenez les touches CTRL et ALT enfoncées et appuyez sur SUPPR une fois. La fenêtre de fermeture de programme apparaît et affiche toutes les tâches de fond en cours de fonctionnement sur votre système.

**2** Pour mettre fin à une tâche de fond, cliquez sur son nom, puis sur le bouton Fin de tâche. Remarque : il est important que VOUS NE METTIEZ PAS FIN aux tâches de fond portant les noms Explorer et Systray, car elles sont nécessaires au fonctionnement de Windows. Toutes les autres tâches de fond peuvent être arrêtées.

**3** La fenêtre de fermeture de programme se ferme et la tâche prend fin. Répétez les étapes cidessus pour mettre fin à toutes les autres tâches de fond nécessaires.

#### **Windows 2000/XP Professionnel**

**1** Maintenez les touches CTRL et ALT enfoncées et appuyez sur SUPPR une fois. La fenêtre de sécurité Windows apparaît.

**2** Cliquez sur Gestionnaire de tâche pour ouvrir le Gestionnaire de tâches Windows. Pour mettre fin à une tâche de fond, cliquez sur son nom dans l'onglet Applications, puis cliquez sur le bouton Fin de tâche.

**Remarque :** en fonction des paramètres, lors de la pression sur CTRL, ALT et SUPPR, certains utilisateurs de Windows 2000/XP Professionnel accéderont directement au Gestionnaire de tâches Windows.

#### **Windows XP Familial**

**1** Maintenez les touches CTRL et ALT enfoncées et appuyez sur SUPPR une fois. Le gestionnaire de tâches Windows apparaît.

**2** Pour mettre fin à une tâche de fond, cliquez sur son nom dans l'onglet Applications, puis cliquez sur le bouton Fin de tâche.

#### **Si vous décidez finalement d'appeler la hotline:**

**Avant de lancer l'appel,** nous vous demandons de **vous asseoir devant votre ordinateur**, de

disposer des informations suivantes (voir "Vérification des spécificités du système"), et d'être prêt à

noter.

- Marque et modèle du système
- Type de processeur
- Système d'exploitation, avec si possible le numéro de version (par exemple Windows® 98;

Windows® Me)

- RAM (Mémoire vive)
- Pilotes, cartes graphique et son utilisées

DRIV3R\_PC\_ManInner\_FR  $23/02/05$   $+8:14$  Page 4

#### **AVERTISSEMENT SUR L'ÉPILEPSIE**

A lire avant toute utilisation d'un jeu vidéo par vous-même ou votre enfant. Certaines personnes sont susceptibles de faire des crises d'épilepsie ou d'avoir des pertes de conscience à la vue de certains types de lumières clignotantes ou d'éléments fréquents dans notre environnement quotidien. Ces personnes s'exposent à des crises lorsqu'elles regardent certaines images télévisées ou lorsqu'elles jouent à certains jeux vidéo. Ces phénomènes peuvent apparaître alors même que le sujet n'a pas d'antécédent médical ou n'a jamais été confronté à une crise d'épilepsie. Si vous-même ou un membre de votre famille avez déjà présenté des symptômes liés à l'épilepsie (crise ou perte de conscience) en présence de stimulations lumineuses, veuillez consulter votre médecin avant toute utilisation.

Nous conseillons aux parents d'être attentifs à leurs enfants lorsqu'ils jouent avec des jeux vidéo. Si vous même ou votre enfant présentez un des symptômes suivants : vertige, trouble de la vision, contraction des yeux ou des muscles, perte de conscience, trouble de l'orientation, mouvement involontaire ou convulsion, veuillez immédiatement cesser de jouer et consulter un médecin.

# **TABLE DES MATIERES** DRIV3R\_PC\_ManInner\_FR 23/02/<u>05 88:14</u> Page 5<br>**DRIV3R\_PC\_ManInner\_FR 23/02/05**<br>**DRIVARE DES MATIEFFES**

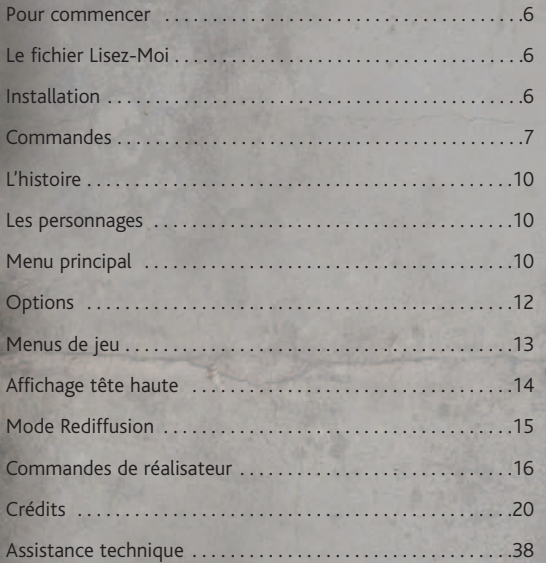

#### **POUR COMMENCER**

#### **Le fichier Lisez-Moi**

Le DVD-ROM *DRIV3R™* comporte un fichier Lisez-Moi contenant le contrat de licence et des informations de dernière minute concernant le jeu. Nous vous encourageons fortement à lire ce fichier afin de ne pas manquer les modifications apportées après l'impression du manuel.

Pour accéder à ce fichier, double cliquez sur son icone dans le dossier DRIV3R, que vous trouverez sur votre disque dur (habituellement C:\Program Files\Atari\DRIV3R). Vous pouvez également accéder au fichier Lisez-Moi en cliquant sur le bouton Démarrer de votre barre de tâches Windows®, puis sur Programmes, Atari, *DRIV3R* et enfin Lisez-Moi.

#### **INSTALLATION**

- 1. Démarrer Windows® 2000 and XP.
- 2. Insérer le DVD-ROM DRIV3R dans votre lecteur DVD-ROM.
- 3. Si la lecture automatique est activée, un écran de titre doit apparaître. Si tel n'est pas le cas, ou si l'installation ne démarre pas automatiquement, cliquez sur le bouton Démarrer de votre barre de tâches Windows®, puis sur Exécuter. Tapez D:\Setup et cliquez sur OK.

 $0<sub>k</sub>$ 

**Remarque :** si une autre lettre est attribuée à votre lecteur DVD-ROM, substituez cette lettre.

- 4. Suivez le reste des instructions à l'écran pour finir d'installer *DRIV3R*.
- 5. Une fois l'installation terminée, cliquez sur le bouton Démarrer de votre barre de tâches Windows® et choisissez Programmes/Atari/Driv3r/Driv3r pour commencer à jouer.

**Remarque :** le DVD-ROM DRIV3R doit se trouver dans le lecteur pour que vous puissiez jouer.

#### **Installation de DirectX®**

Le DVD-ROM DRIV3R nécessite DirectX® 9.0c ou supérieur pour fonctionner. Si vous ne disposez pas de DirectX® 9.0c ou d'une version supérieure sur votre ordinateur, cliquez sur "Oui" lorsqu'il vous est demandé si vous souhaitez l'installer.

#### **COMMANDES**

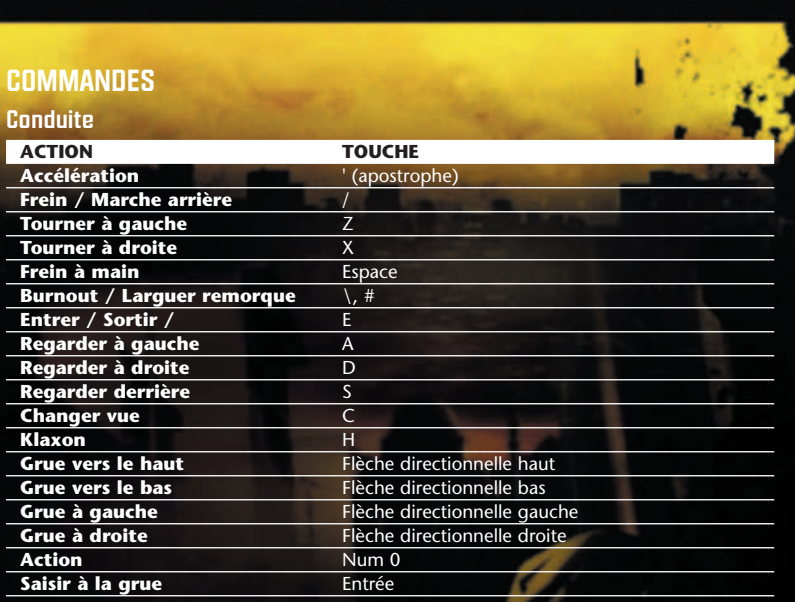

4

#### **A pied**

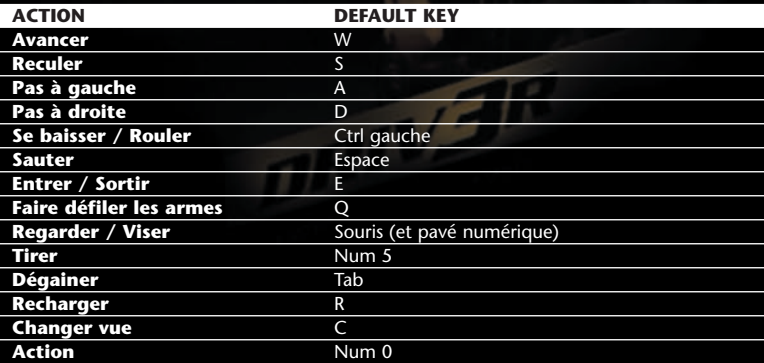

 $\overline{\bigoplus}$ 

#### **Explication des commandes de conduite**

#### **Accélérer**

Appuyez sur **' (apostrophe)** pour mettre le pied au plancher.

#### **Direction**

Manœuvrez votre véhicule en appuyant sur les touches **Z** et **X**.

#### **Frein et marche arrière**

Appuyez sur la touche **/** pour freiner. Une fois votre véhicule arrêté, maintenez **/** enfoncé pour effectuer une marche arrière.

#### **Frein à main**

Vous pouvez tourner brutalement ou effectuer des demi-tours au frein à main pour éviter les ennuis. Appuyez sur la **barre d'espace** pour tirer le frein à main et bloquer les roues arrière. Faites quand même attention aux réactions du véhicule.

Λđ

#### **Burnout**

Si vous vous trouvez coincé et devez démarrer en trombe, appuyez sur **\, #** pour faire patiner les roues arrières.

#### **Klaxon**

Appuyez sur la touche **H** pour donner un coup de klaxon. Vous faites diminuer votre cote de criminalité en prévenant les piétons de cette manière.

#### **Regardez à gauche / à droite**

Maintenez les touches **A** et **D** enfoncées pour regarder respectivement à gauche et à droite. Vous pouvez rechercher des raccourcis, des ruelles cachées, et bien sûr, voir arriver les flics.

#### **Regarder derrière**

Maintenez **W** enfoncé pour regarder derrière vous. L'action est semblable à celle du rétroviseur. Vous verrez la proximité des flics, et ce qu'ils mijotent.

#### **Changer de vue**

Vous pouvez jouer à *DRIV3R* entièrement en vue à la première personne (à l'intérieur des véhicules et par les yeux de Tanner) ou préférer la vue à la troisième personne (derrière le véhicule ou derrière Tanner). Appuyez sur la touche **C** pour passer d'une vue à l'autre.

#### **Pause**

Appuyez sur Echap pour mettre le jeu en pause.

#### **A pied**

Lors de vos missions "Undercover" (sous couverture), vous pouvez sortir de votre véhicule et marcher librement dans la ville. Lorsque vous circulez à pied, vous pouvez effectuer certaines actions, comme débloquer des portes, actionner des interrupteurs, enclencher des détonateurs, etc. Beaucoup de ces actions sont nécessaires pour mener à bien les missions.

#### **Courir**

Appuyez sur la touche **W** pour courir.

Appuyez sur la touche **S** pour reculer.

#### **Quitter un véhicule**

Appuyez sur E pour quitter un véhicule.

#### **Entrer dans un véhicule**

Lorsque vous en aurez eu assez de marcher, vous aurez envie de rouler. Pour vous emparer d'une voiture, mettez-vous en travers de son chemin pour la faire arrêter. Vous pourrez ensuite appuyer sur la touche **E** pour y monter et la conduire. C'est de cette manière que vous pourrez emprunter la plupart des véhicules du jeu.

#### **Dégainer**

Appuyez sur **Tab** pour dégainer ou rengainer l'arme sélectionnée. Appuyez sur la touche **5** du clavier numérique pour tirer.

#### **Faire défiler les armes**

Appuyez sur la touche **A** pour faire défiler les armes. Appuyez sur **R** pour recharger.

#### **Munitions**

Vous vous réapprovisionnez en munitions en passant sur les cadavres.

#### **S'accroupir**

Appuyez sur **Ctrl gauche** pour vous accroupir. Lorsque vous courez, appuyez sur **Ctrl gauche** pour effectuer une roulade.

#### **Sauter**

Appuyez sur la **barre d'espace** pour sauter.

#### **Actions**

Lorsque vous êtes à pied, vous pouvez effectuer des actions spécifiques aux missions en appuyant sur la touche **0** du clavier numérique. Dans certaines missions, vous devrez actionner des interrupteurs qui seront signalés par une boîte d'un jaune vif.

#### **L'HISTOIRE**

Un gang de voleurs de voitures de Miami essaye de fournir 40 des voitures les plus chères à un mystérieux acheteur international. Sans jamais rester au même endroit, le gang choisit des voitures à Miami ou dans le sud de la France et coordonne la vente à Istanbul, une ville à cheval entre l'Europe et l'Asie. Mais l'un des conducteurs du gang des voleurs de voitures, Tanner, est en réalité un policier impitoyable et obstiné... et il est bien décidé à empêcher la vente des voitures, ainsi qu'à découvrir l'identité de l'acheteur.

Vous incarnez Tanner, et devez travailler à la fois pour et contre le gang de voleurs. Vous devez utiliser vos talents de pilote et de tireur pour vous infiltrer dans le gang et trouver un moyen de les arrêter à temps.

Il y a 40 voitures volées. Dans la rue, elles valent 20 millions de \$, mais il n'y a qu'un seul flic qui compte.

#### **THE CHARACTERS**

Policier sous couverture, alias "The Driver." Téméraire, obstiné, brutal et habitué aux risques du travail sous couverture. Tendance à ignorer et à court-circuiter la hiérarchie.

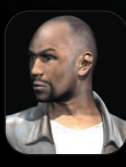

#### **Tobias Jones**

**Tanner**

Inspecteur de police, partenaire de Tanner. Cool, calme et confiant, habitué à travailler avec Tanner, dont il admire les méthodes autant qu'il les réprouve. Jones est plus modéré, mais tout aussi dévoué.

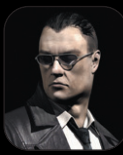

#### **Jericho**

Ex-lieutenant de Solomon Caine, un gangster dont l'empire s'étend de Chicago à Vegas. Imprévisible et imperturbable, sa dureté n'a d'égale que celle de Tanner, l'homme qui essaye de l'arrêter.

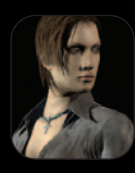

#### **Calita**

Chef de "South Beach", une célèbre organisation de vol de voitures basée à Miami. Elle est froide, efficace et ambitieuse. On dit qu'elle a tué ses propres hommes dans une prise d'otage, et personne n'a osé la doubler depuis.

#### **MENU PRINCIPAL**

Le menu principal s'affiche après la séquence de démarrage, vous pouvez y choisir diverses options et modes de jeu. Cliquez sur l'option ou la partie de votre choix.

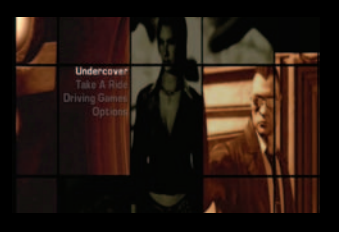

 $0<sub>k</sub>$ 

#### **Undercover (sous couverture)**

C'est le mode histoire et le mode de jeu principal de *DRIV3R*. Vous pouvez d'abord mode "Conduite libre" pour réveiller vos dons de pilote avant de vous embarquer dans la longue liste de missions.

#### **Continuer la partie**

Charger et continuer la partie précédemment sauvegardée.

#### **Nouvelle partie**

Commencer une nouvelle partie Undercover.

#### **Refaire Mission**

Vous avez la possibilité de rejouer des missions terminées. Une fois que vous avez choisi une mission sauvegardée, une brève séquence vidéo vous remettra en mémoire l'histoire à ce moment de la partie.

#### **Voir les cinématiques**

Voir les scènes cinématiques pour vous remettre en mémoire l'histoire de *DRIV3R*.

#### **CONDUITE LIBRE**

Dans ce mode, il vous est possible de conduire où vous le voulez, en prenant n'importe quel véhicule à portée de main pour vous faire poursuivre par les flics et les semer à volonté.

Attention : si vous débloquez un objet en mode Conduite libre, la fonction de sauvegarde automatique n'est pas activée. Pour sauvegarder votre progression, quittez le jeu et sauvegardez votre profil manuellement. Il se trouve généralement dans le menu Options sous la catégorie Profils.

#### **JEUX DE CONDUITE**

#### **A fond la caisse**

Poursuivez et détruisez la voiture adverse avant que le temps soit écoulé.

#### **Sur les chapeaux de roue**

Larguez les flics avant que le temps soit écoulé.

#### **Trailblazer**

Renversez une série de cônes placés dans la ville. La partie commence avec un temps limité et une seconde supplémentaire est donnée pour chaque cône touché. Atteignez la fin le plus vite possible en touchant le plus de cônes.

#### **Survie**

Survivez le plus longtemps possible alors que des flics enragés vous rentrent dedans pour vous mettre hors course.

#### **Points de contrôle**

Faites la course d'un point de contrôle à un autre. Chaque point de contrôle est placé quelque part dans la ville. Utilisez votre carte pour trouver la route la plus directe et passer tous les points de contrôle le plus vite possible.

#### **Slalom**

Passez à travers autant de "portes" en cônes que possible. Si vous touchez un cône, du temps est retiré de votre total. Les portes deviennent de plus en plus étroites au fur et à mesure. Atteignez la fin avant que le temps soit écoulé.

DRIV3R PC ManInner FR  $23/02/05$   $+8:14$  Page 12

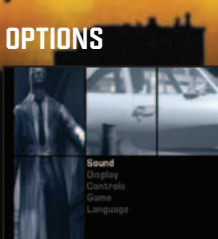

#### **Bonus :** accédez à divers bonus.

**Rediffusions :** cette section donne accès à l'écran de gestion des sauvegardes, où vous pouvez charger, voir ou effacer les rediffusions enregistrées. Une fois une rediffusion choisie, vous pouvez la modifier dans Réalisateur.

**Profils :** pour charger, sauvegarder ou effacer des profils.

 $0.6$ 

#### **PARAMÈTRES**

#### **Son**

**Effets sonores :** augmentez ou baissez le volume des effets sonores.

**Musique :** augmentez ou baissez le volume de la musique.

**Volume général :** pour régler le volume général de la musique et des effets sonores du jeu.

**Paramètres de carte son :** vous permet de personnaliser vos paramètres de carte son. **Confirmer :** pour confirmer les changements et revenir au menu Paramètres.

#### **Affichage**

**Gamma :** réglez la luminosité.

**Paramètres de carte graphique apparents :** vous permet d'optimiser les performances de votre carte graphique.

**Shaders avancés on/off :** prise en charge des Pixel Shaders 2.0 avec les cartes compatibles.

**Anti-crénelage on/off :** meilleure harmonisation des couleurs sur les surfaces diagonales.

**Proportions :** choisissez 4/3 (plein écran) ou 16/9 (écran large).

**Réglage écran :** pour ajuster la position de l'écran.

**Confirmer :** pour confirmer les changements et revenir au menu Paramètres.

#### **Commandes**

**Vue inversée :** lorsqu'elle est activée, cette fonction inverse les commandes permettant de regarder vers le haut et le bas.

**Sensibilité de vue :** permet de régler la sensibilité de la commande de vue.

**Vibration :** active ou désactive la fonction de vibration, pour les manettes compatibles.

**Configuration des commandes :** vous permet de déterminer quel périphérique utiliser et d'attribuer les commandes à votre guise.

**Confirmer :** pour confirmer les changements et revenir au menu Paramètres.

#### **Partie**

**Visée automatique :** lorsque cette fonction est activée, la mire se déplace automatiquement pour se fixer sur la cible la plus proche.

#### **Sous-titres :** activez ou désactivez les sous-titres à l'écran.

Vitesse : choix de l'unité de mesure pour l'affichage de la vitesse : Miles / heure ou Kilomètres / heure (Km/h).

**Amélioration automatique des armes :** lorsque cette option est activée, l'arme sélectionnée devient automatiquement la meilleure que vous portez sur vous.

**Vue Grand frisson™ :** ajuste l'intensité du flou affiché lors d'une Vue Grand frisson™. Active / désactive le degré de ralenti.

**Confirmer :** pour confirmer les changements et revenir au menu Paramètres.

#### **Langue**

**Audio :** sélectionnez la langue des dialogues du jeu.

**Texte :** sélectionnez la langue des textes du jeu.

**Confirmer :** pour confirmer les changements et revenir au menu Paramètres.

#### **MENUS DE JEU**

#### **Menu de pause**

Appuyez sur Echap pour afficher la carte de la ville dans laquelle vous vous trouvez. Vous pouvez la faire pivoter, la déplacer et zoomer pour trouver l'endroit exact que vous cherchez.

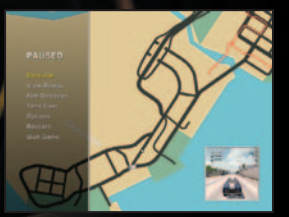

Pour faire pivoter la carte dans le sens des aiguilles d'une montre, appuyez sur la touche 9 de votre pavé numérique. Vous pouvez également la faire pivoter dans le sens inverse des aiguilles d'une montre en appuyant sur la touche **3** de votre pavé numérique.

Appuyez sur la touche 8 de votre pavé numérique pour déplacer la carte vers le haut. Appuyez sur la touche 2 de votre pavé numérique pour déplacer la carte vers le bas. Appuyez sur la touche 4 de votre pavé numérique pour déplacer la carte vers la gauche. Appuyez sur la touche 6 de votre pavé numérique pour déplacer la carte vers la droite.

Appuyez sur la touche 1 de votre pavé numérique pour effectuer un zoom avant et sur la touche 7 pour effectuer un zoom arrière.

**Continuer :** pour reprendre la partie.

**Voir la rediffusion :** pour voir la rediffusion "Auto réalisateur".

**Réalisateur :** pour lancer le mode réalisation.

**Vue Grand frisson™** : appuyez sur la touche **T** pour suivre l'action dans un ralenti spectaculaire. Le flou de mouvement s'ajuste en modifiant le paramètre.

**Options :** réglez le volume de la musique et des effets sonores.

**Recommencer :** pour recommencer la partie.

#### **Quitter la partie :** pour quitter et revenir au menu principal. **Mission accomplie**

Lorsque vous terminez avec succès une mission, plusieurs choix s'offrent à vous. **Mission suivante :** passez à la prochaine mission. **Voir la rediffusion :** pour voir la rediffusion "Auto réalisateur". **Sauvegarder la rediffusion :** pour sauvegarder votre rediffusion sur le disque dur. **Sauvegarder le profil :** pour sauvegarder votre progression. **Réalisateur :** pour lancer le mode réalisation. **Recommencer :** retentez la mission ou l'objectif. **Quitter la partie :** pour quitter et revenir au menu principal.

#### **Echec de la mission**

**Voir la rediffusion :** pour voir la rediffusion "Auto réalisateur". **Sauvegarder la rediffusion :** pour sauvegarder votre rediffusion sur le disque dur. **Sauvegarder le profil :** pour sauvegarder votre progression. **Réalisateur :** pour lancer le mode réalisation. **Recommencer :** retentez la mission en cours.

**Quitter la partie :** pour quitter et revenir au menu principal.

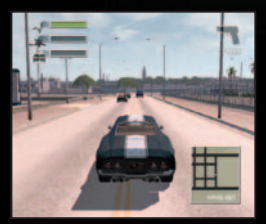

#### **AFFICHAGE TETE HAUTE Chronomètre**

Lors des missions chronométrées, le chronomètre apparaît au centre de la partie supérieure de l'écran, pour indiquer le temps de mission en cours. Le temps peut défiler à rebours ou dans le sens normal, en fonction de la mission.

 $0<sub>k</sub>$ 

#### **Flèches de localisation de la police**

Lorsque des policiers vous poursuivent, les flèches rouges en bas de l'écran vous indiquent leur position. Le nombre de flèches correspond au nombre de policiers. Plus la flèche est rouge, plus le policier correspondant est proche.

#### **Radar**

Le radar de la mini carte vous aide à atteindre votre objectif de mission ou le point de contrôle le plus proche, indiqués par des points verts. Les villes de DRIV3R sont immenses, il n'est donc pas toujours possible de trouver l'objectif de cette manière (la carte est consultable en totalité dans le menu de pause).

Le radar permet également de détecter les armureries (points bleus), les planques (croix rouges), les méchants (points rouges) et les flics. Les flics sont représentés par des cônes blancs indiquant leur direction et leur champ de vision. Lorsque vous commettez un crime dans le champ de vision d'un policier, il se lance à vos trousses et demande des renforts à son QG, ce qui a pour but d'augmenter la vigilance et le champ de vision de ses congénères. Lorsque vous êtes poursuivi, le radar clignote en bleu et rouge ; il reprend son

aspect habituel lorsque la police est neutralisée ou perd votre trace

#### **Santé**

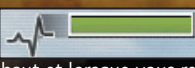

Votre santé diminue lorsqu'on vous tire dessus,

lorsqu'un véhicule vous heurte, lorsque vous tombez de trop haut et lorsque vous restez trop longtemps dans l'eau. Si votre jauge atteint zéro, vous mourez. Votre santé se régénère lorsque vous passez sur les trousses de soins.

#### **Criminalité**

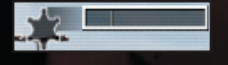

Le compteur de criminalité est affiché sous la jauge de santé, dans le coin supérieur gauche de l'écran, il indique votre taux de criminalité actuel. A chaque crime perpétré devant un policier,

celui-ci augmente et le policier vous prend en chasse. Si vous commettez d'autres crimes alors que les policiers vous voient, la criminalité continue à augmenter, ainsi que l'agressivité de l'officier en poursuite. Voici une liste succincte des différents crimes que vous pouvez commettre :

- Excès de vitesse
- Passage d'un feu rouge
- Destruction de biens publics
- Conduite dangereuse
- Dégainer une arme
- Terroriser / tirer sur les piétons

#### **Dégâts**

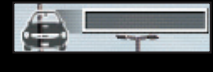

A chaque collision avec un autre véhicule, un mur, un bâtiment ou un autre objet solide, votre véhicule subit des dégâts plus ou moins importants. Lorsque l'indicateur de dégâts, situé dans le

coin supérieur gauche de l'écran, atteint sa limite, votre véhicule est hors service.

Il est toutefois possible d'enfoncer des bancs, des tables et autres menus obstacles sans endommager votre véhicule.

N'oubliez pas que vous pouvez abandonner un véhicule hors service pour en voler un autre.

#### **MODE REDIFFUSION**

#### **Réalisateur**

Cet outil d'édition aussi unique que complet vous permet de regarder vos rediffusions sauvegardées ou de faire des montages pour créer vos propres films de poursuites de voitures. Suivez les instructions des pages qui suivent pour tout savoir sur le placement des caméras, la manipulation image par image, les zooms et le montage. En un rien de temps, vous monterez de petites merveilles cinématiques.

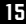

#### **COMMANDES DE RÉALISATEUR**

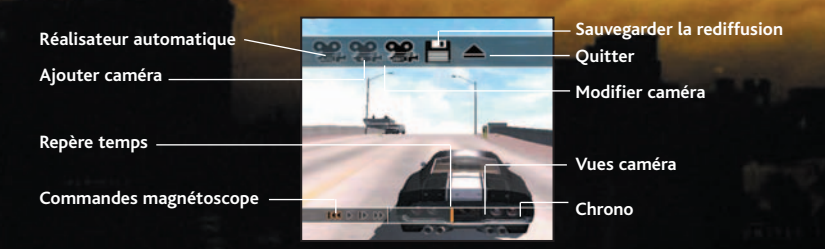

#### **Commandes magnétoscope**

![](_page_15_Picture_4.jpeg)

#### **Lecture / Pause**

Cliquez sur Lecture pour lancer la rediffusion. Cliquez à nouveau sur l'icone pendant la rediffusion pour mettre celle-ci en pause et revenir aux icones. L'option Lecture est normalement utilisé pour atteindre un point d'intérêt particulier ou une séquence d'action à modifier.

![](_page_15_Picture_7.jpeg)

#### **Image par image**

Cliquez pour avancer image par image : une fonction très utile pour choisir le moment précis à examiner ou modifier.

![](_page_15_Picture_10.jpeg)

#### **Avance rapide**

L'avance rapide permet de voir la rediffusion au double de la vitesse normale pour pouvoir choisir une position ou changer de caméra. Appuyez sur Lecture/Pause pour revenir à la rediffusion en mode pause.

![](_page_15_Picture_13.jpeg)

#### **Rembobiner jusqu'au début**

Permet un rembobinage instantané pour recommencer la rediffusion. Les changements de caméra et les modifications restent en l'état après un rembobinage.

**Remarque :** uniquement disponible lorsque la rediffusion est lancée.

![](_page_15_Picture_17.jpeg)

#### **Plein écran**

Permet un affichage sans indicateurs. Appuyer sur Entrée pour afficher à nouveau la ligne de défilement.

Remarque : uniquement disponible lorsque la rediffusion est lancée.

![](_page_15_Picture_21.jpeg)

#### **Auto Director (Réalisateur automatique)**

Lorsque cet icone est sélectionné, le Réalisateur passe la rediffusion dans sa totalité et ajoute automatiquement des caméras. Ceci permet d'accéder facilement à vos rediffusions et de vous familiariser avec les fonctions plus avancées du mode Réalisateur. Vous pouvez à tout moment interrompre la rediffusion et la modifier à l'aide des caméras pré-établies.

![](_page_15_Picture_24.jpeg)

#### **Ajouter caméra**

Ouvre un sous-menu donnant le choix entre plusieurs types de caméras. Chaque caméra ajoutée sera active à partir du point où la rediffusion a été arrêtée et sera indiquée par un repère orange.

![](_page_15_Picture_27.jpeg)

#### **Caméras embarquées**

![](_page_16_Figure_2.jpeg)

**Caméra de poursuite** Dans le sillage de Tanner ou du véhicule auquel la caméra est attaché

![](_page_16_Picture_4.jpeg)

**Caméra subjective**

Passe en vue à la première personne depuis Tanner ou le véhicule auquel la caméra est attachée.

![](_page_16_Picture_7.jpeg)

#### **Caméra arrière**

Capture l'action derrière le véhicule sélectionné. **Remarque :** cette caméra est indisponible lorsque Tanner est à pied.

![](_page_16_Picture_10.jpeg)

#### **Caméra sur roue**

La caméra sur roue classique, pour les meilleurs plans sur la route. **Remarque :** cette caméra est indisponible lorsque Tanner est à pied.

#### **Effets de caméra embarquée**

![](_page_16_Picture_14.jpeg)

L'action est ralentie. L'intensité de ralenti est ajustable.

![](_page_16_Picture_16.jpeg)

 $04$ 

#### **Ralenti suspendu**

L'action devient floue. L'intensité du flou est ajustable.

![](_page_16_Picture_19.jpeg)

#### **Choix de la voiture**

Fait défiler tous les véhicules impliqués dans la poursuite pour choisir celui sur lequel fixer la caméra.

**Remarque :** cet icone est indisponible lorsque vous n'êtes pas impliqué dans une poursuite.

![](_page_16_Picture_23.jpeg)

#### **Faire pivoter la caméra**

Pivote la caméra autour de l'objet. **Remarque :** disponible uniquement avec la caméra de poursuite.

![](_page_16_Picture_26.jpeg)

#### **Confirmer**

Vous devez sélectionner Confirmer pour appliquer les changements effectués et revenir à l'écran de diffusion.

![](_page_16_Picture_29.jpeg)

#### **Caméra à trépied**

Cette caméra statique reste fixées sur un point spécifique de l'action ou sur le véhicule sélectionné. Appuyez sur les flèches directionnelles haut et bas pour avancer et reculer la caméra. Appuyez sur la touche Page bas pour abaisser la caméra et sur Page haut pour la hausser. Utilisez les touches 4, 6, 8 et 2 du pavé numérique pour modifier l'angle de la caméra.

#### **Effets de caméras sur trépied**

![](_page_16_Picture_33.jpeg)

#### **Ralenti**

L'action est ralentie. L'intensité de ralenti est ajustable.

![](_page_16_Picture_36.jpeg)

#### **Ralenti suspendu**

L'action devient floue. L'intensité du flou est ajustable.

![](_page_17_Picture_1.jpeg)

Permet de zoomer sur une cible. Le degré de zoom est ajustable.

![](_page_17_Picture_3.jpeg)

#### **Rester sur la voiture** La caméra suit les mouvements de la voiture sur l'écran.

![](_page_17_Picture_5.jpeg)

#### **Sélection de la cible**

Fait défiler les véhicules de la poursuite.

![](_page_17_Picture_8.jpeg)

#### **Confirmer**

**Zoom**

Vous devez sélectionner Confirmer pour appliquer les changements effectués et revenir à l'écran de diffusion.

Λß

![](_page_17_Picture_11.jpeg)

#### **Modifier caméra**

Ouvre un sous-menu permettant de modifier le type, la position, les effets et les positions de départ des caméras. Ce sous-menu vous permet également de retirer une ou plusieurs caméras. Le type de caméra apparaîtra en surbrillance pour correspondre à votre position sur la ligne de défilement. Cliquez sur l'icone en surbrillance pour modifier les effets de caméra ou choisir un autre type de caméra.

![](_page_17_Picture_143.jpeg)

#### **Temps**

Déplacez le point de départ de la caméra sélectionnée (indiqué sous le repère orange) vers l'avant ou vers l'arrière à l'aide des flèches directionnelles gauche et droite. Appuyez sur les flèches directionnelles haut et bas pour basculer entre point de départ et point d'arrivée. Ceci est indiqué par le repère clignotant sur l'indicateur de temps. **Remarque :** le film ne bougera pas.

![](_page_17_Picture_17.jpeg)

#### **Effacer position de caméra**

Pour effacer le type de caméra sélectionné, situé sous le repère de temps orange.

![](_page_17_Picture_144.jpeg)

#### **Sauvegarder la rediffusion**

Pour sauvegarder votre rediffusion.

![](_page_17_Picture_23.jpeg)

#### **Quitter**

Sortir du mode Réalisateur.

#### *DRIV3R* **– le making of**

L'audio du "Making of *DRIV3R*" n'est disponible qu'en langue anglaise. Pour faire apparaître les sous-titres, l'option Sous-titres doit être activée dans le menu Affichage et la langue désirée doit être sélectionnée dans le menu Langue.

![](_page_18_Picture_0.jpeg)

![](_page_18_Picture_1.jpeg)

 $\overline{\oplus}$ 

**CRÉDITS**

#### **Reflections Interactive**

Project Manager Graeme Jennings

Programming Team

Technical Lead Steve North

Allan Bentham Jonathan Grant James Hopkin Patrick Lau Russ Lazzari Simon O'Connor Steve Robb Allan Walton

#### Art Team

Will Brown Gavin Greaves Graham Sergeant

Scripting Team

Lee Barber Anthony Erskine

QA

Lead Richard Todd

Geoff Pate Dale Scullion

Console Credits

Development Director Martin Edmondson

Project Management

Project Manager Gareth Edmondson

Associate Project Manager Tony M Roberts

Design Team Steve Borland Martin Edmondson Craig Lawson Mark Mainey

Sound Engineer Seb Thomas

Programming Team

Technical Lead Christopher Phillips

Tools and Technology Management Philippe Paquet

Physics Team Lead Chris Jenner

Programming Team Allan Bentham Andrew Davies Dave Chambers John Connors Gavin Freyberg Jonathan Grant James Hopkin Russ Lazzari Will Musson John McKenna Tom Morris Steve North Jeanette Phillips Steve Robb Paul Ryland Andrew Scott Allan Walton

Additional Programming Alistair Brown Stephane Beley Wayne Coles Paul Ivorra Peter Jones Aaron Leiby Awen Limbourg Patrick Lau Paul Maidens Ben Merrick Steve Meyer Andrew Newton Chris Preston Himansu Patel Mark Rowley James Rutherford Chris Simpson Gary Ushaw Peter Young

Mission Programming Management Robin Wardle Art Teams

Art Manager Dave Oxford, Sr.

Miami City Lead Dan Oxford

Steve Adams Mark Adamson William Brown Kally Chow Richard Daglish Tim Flowers Nick Honey Jim Nelson Alex Nye

Nice

City Lead Dave Oxford, Jr.

Andrew Bales Allison Best Paul Foster Emma Nye Graham Sergeant Guy Walker

Istanbul

City Lead and In-Game Art Lead Phil Baxter

Andreas Tawn Anthony Erskine Gavin Greaves Paul Gerrard Andy Sharratt John Smiley Martyn Wilson Dean Windle Mark Wright

Additional Art Jack Couvela Dirk Lambert Chris Willacy

Vehicle Art Simon Auchterlonie Paul Dykes

Additional Vehicle Art John Roxburgh Mark Wilks Kally Chow

ΩZ

DRIV3R PC ManInner\_FR  $23/02/05$   $\rightarrow$  8:14 Page 21

#### Lead Scripte Steve Borland

Craig Anderson Lee Barber Rob David Anthony Erskine Paul Gerrard Martin Oliver Jonathan Rivers **Andrew Stewart** Stuart Varrall

#### Cinematics

Cinematics Project Management Dave Oxford, Sr.

Mark Akester Robin Armstrong David Cockburn Marcus Hardy Andrew James Richard Robinson Chris Rubery Maha Subramanian

Storyboard Artist Paul Davidson

Screenplay & Cut Scene Director Maurice Suckling

Animation Production Coordinator Simon McKeown

In-Game Animation Team

Lead Gavin Williams

Raphael Nogues Mike Thompson

Additional Animations Gavin Whelan

Additional Character Modelling Pete Collier David Hall Lyndon Munt Richard Smith

#### QA

QA Manager Graeme Jennings

#### John Hopkin

#### **Testers**

Andrew Ball Dan Creagh Alick Gardiner Geoff Pate Richard Todd Tech Support John Hurst Paul Noble

#### Special Thanks

Big thanks to all the long-suffering families and friends of the DRIV3R team members. **Thanks** for being patient. Giselle Stewart, Bridgette Smith, Jan Hurst, Rob Watts, Gareth Betts, Lynn Daniels, Keith Leary, Lee Kirton, Mike Webster, Jeff Sehring, Matt Frary, Dave Gatchel, Stephane Baudet, Rob Dobi, Turbo PACS Performance Center in Durham, Phil Scott, Hubert Nguyen, Kevin Strange, Dave Horne, Peter Harrison, Andrea D'orta, Mike Carr. All the DRIV3R fansites — Yes we do read the forums.

#### **Atari Europe**

Jean Marcel Nicolaï Senior VP of International Operations.

Gareth Betts Senior Producer

#### REPUBLISHING TEAM

Rebecka Pernered Republishing Director

Ludovic Bony Localisation Team Leader Karine Vallet

Localisation Project Manager

Olivier Caudrelier / Stéphane Zaouak/ Fabien Roset Localisation Technical Consultant

Caroline Fauchille Printed Materials Team Leader Sandrine Dubois Printed Materials Pro Manager

Vincent Hattenberger Copy Writer Jenny Clark MAM Project

manager

#### MANUFACTURING / SUPPLY CHAIN

Alain Fourcaud Director Supply Chain

Delphine Doncieux/Fanny Giroud/Mike Shaw/Jean Grenouiller Manufacturing Coordinators

#### QUALITY ASSURANCE TEAM

Lewis Glover Quality Director

Bruno Trubia Quality Control Project Manager

Lisa Charman Certification Project Manager

Sophie Wibaux Product Planning Project Manager

Philippe Louvet Engineering Services Manager

Stéphane Entéric Engineering Services Expert Emeric Polin

Engineering Services Expert

#### MARKETING TEAM

Martin Spiess European Marketing Senior VP

Cyril Voiron European Group Marketing **Manager** 

Mathieu Brossette European Brand Manager

John Tyrrell European Communications Manager

Renaud Marin European Web Manager

#### LOCAL MARKETING TEAM

Australia – William Ng Benelux – Johan DeWindt France – Alexandre Enklaar Germany – Jens Hofmann Greece – Spyros Stanistas Iberica – Laura Aznar / Joanna

#### DRIV3R PC ManInner FR  $23/02/05$   $\rightarrow$  8:14 Page 22

#### Teixeira

Italy - Andrea Loiudice Nordic – Nikke Lindner Switzerland – Tino Pivetta United Kingdom – Ben Walker

#### SPECIAL THANKS TO .

Barry " Hardwire " Carnell Stephen " Presidente " Docherty

Julio " Titititit' " Lucio KBP: Astrid Forstbauer et Benoît Mergault

Synthesis: Mauro Bossetti and Emanuele Scichilone

Enzyme Testing Lab: Marc-André Parizeau et Kirsten Shrankel

RelQ and Gaurav TAKE OFF

Petrol

#### Music

Music Design Nimrod Productions www.nimrodproductions.com

Music supervisor and Official Soundtrack concept

Marc Canham

In-game and FMV music composed by Marc Canham/Rich Aitken/Narco

![](_page_21_Picture_15.jpeg)

In-game music performed by **Narco** 

![](_page_21_Picture_17.jpeg)

Music Produced by Rich Aitken and Marc Canham. Engineered by Edwin 'Chopper' Scroggie Mixed by Rich 'Narco' Mastered by Robert Gretsch Ingame music featuring the The Nimrod Session Orchestra:

Arranged and Conducted by Jonathan Williams

Lead Players

Robin Ashworth

Ben Griffiths

Dominic Jewel

Andrew Joyce

Carys Lane

Anna Starkey

Jon Stone

Special thanks for making the music happen to

Iggy Pop, Art Collins, Charlie Rapino, Wolf Urban, Nick Feldman, Caroline Henley, Karen Mai Jones, Louisa Demetriades, Carlos Bedoya, Martin Edmondson and Maurice Suckling.

DRIV3R Soundtrack available on Epic Records. www.epicrecords.com

"Epic" Registered Trademark.  $\gg$  is the exclusive trademark of Sony Music Entertainment Inc.

www.sonymusic.co.uk

www.sonymusic.com

![](_page_21_Picture_35.jpeg)

Music Artists "Move Over" Performed by Teddybears

Sthlm

Written by Teddybears Sthlm

Published by Madhouse

(p) 2001 Sony Music Entertainment (Sweden) AB

Licensed courtesy of Sony Music Entertainment (UK) Limited

"c'mon and try" Performed by mellowdrone Written and produced by

#### Jonathan Bates

Mixed by Brian Virtue Published by boring music (BMI)

(p) 2004 boring music

Licensed courtesy of ARTISTdirect Records

"The 2nd Evolution" Written and performed by Narco Mixed by Rich N

Copyright Control

Licensed courtesy of Nimrod Productions Limited

"Black Thread"

Performed by Los Halos

Written by Los Halos

Recorded by Jason Knight at Minor Street Records

Mastered by Walt Bass Sonic Studios

Published by Loveless Records

(p) 2001 Loveless Records

Licensed courtesy of Loveless Records

"Static in the Cities"

Performed by Hope Of The **States** 

Written by Sam Herlihy, Paul Wilson, Jimmi Lawrence, Anthony Theaker, Mike Siddell, Simon Jones

Copyright Control

(p) 2003 Sony Music Entertainment (UK) Ltd

Licensed courtesy of Sony Music Entertainment (UK) Limited

"Gimme Danger"

Performed by Iggy And The Stooges

Written by Iggy Pop and James Williamson

Published by Bug Music Ltd, EMI Music Publishing Ltd

(p) 1973 Sony Music Entertainment Inc

Licensed courtesy of Sony

#### Music Entertainment (UK) Limited

#### "Destiny"

Limited

Performed by Syntax

Written by Syntax, Tim Gordine

Published by Salvation Music / Copyright Control

(p) 2003 illustrious Records Ltd./Sony Music Entertainment (UK) Limited

Licensed courtesy of Sony Music Entertainment (UK)

"Bowels Of The Beast" Performed by The Raveonettes Written by Sune Rose Wagner Published by Crunchy Tunes (KODA)

(p) 2002 Sony Music Entertainment Inc.

Licensed courtesy of Sony Music Entertainment (UK) Limited

"Ripe For The Devil" Performed by Okuniev Written by David Okuniew Orchestration Nat Woodcock Copyright Control

"Boy From The City" Performed by SLO-MO Written by David J. Gledhill Published by Circus Records (p) 2003 Circus Records Licensed courtesy of Circus Records

"Big Brat" Performed by Phantom Planet Written by Alexander **Greenwald** 

Published by Flying Saucer Fuel Music (ASCAP), Johnny Rebel Music (ASCAP), I Like Music (ASCAP), Shaggstar Publishing Co. (ASCAP)

(p) 2003 Sony Music Entertainment Inc.

Licensed courtesy of Sony

#### Music Entertainment (UK) Limited

#### "Exit"

Performed by Stateless

Written by Jonathan Taylor, Christopher Alcock, Gerard Roberts, Archibald Buchanan-Dunlop, James Sturdy

Copyright Control

(p) 2004 Sony Music Entertainment (UK) Ltd

Licensed courtesy of Sony Music Entertainment (UK) Limited

#### "Zero PM"

Performed by The BellRays Written by Tony Fate Published by The BellRays (p) 2002 The BellRays Licensed courtesy of The BellRays

"Evil Brother" Written and performed by Narco Mixed by Rich N Copyright Control Licensed courtesy of Nimrod Productions Limited

DRIV3R PC ManInner FR  $23/02/05$   $\rightarrow$  8:14 Page 24

#### *DRIV3R* **– la Bande Originale**

Prenez des batteries percutantes, des guitares cinglantes, des paroles incisives, des synthés dévastateurs, une boîte à rythmes obsédante et quelques-uns des meilleurs groupes underground, mélangez le tout et vous obtiendrez DRIV3R – la Bande Originale.

Imaginez-vous en train de chercher une station de radio tard dans la nuit, si tard qu'il faudrait presque dire très tôt le matin. Soudain vous captez un signal sur une fréquence inconnue. Vous entendez un DJ parler, passer des morceaux et parler encore, à la manière d'un prophète oublié qui viendrait faire part de ses dernières volontés au monde entier. Même si personne ne l'écoutait, il continuerait à parler, à partager l'expérience et les idées que de longues et sombres années lui ont apportées. Et pendant un certain temps, vous lui accordez votre attention, car il vous emmène en voyage, un voyage qui est certes le sien, mais qui devient le vôtre et celui de tous. Puis, la nuit suivante, vous essaierez sans doute de le retrouver, mais la station aura disparu.

C'était la voix d'Iggy Pop.

Maurice. www.mauricesuckling.com

Λđ

![](_page_23_Picture_7.jpeg)

#### **c'mon and try – mellowdrone**

Aujourd'hui connu pour ses "textures acoustiques en superposition", Mellowdrone a commencé avec Jonathan Bates, son Mac et son clavier RadioShack. Né à Miami, Bates a étudié à Boston avant de se retrouver à Los Angeles, où il se joint à Greg Griffith, Tony De Matteo et Scott Ellis. Aujourd'hui, ils forment un groupe et sont sur le point de faire un carton avec un maxi autoproduit et un album en 2004.

www.mellowdrone.com

'c'mon and try' accompagne la scène "Miami" et est extrait du maxi go get 'em tiger, sortie : printemps 2004.

![](_page_23_Picture_12.jpeg)

#### **Big Brat – Phantom Planet**

Fredonia, la célèbre communauté amish de New York, n'avait aucune idée de ce qui pouvait se passer dans cette petit cabane en rondins dans les bois. Phantom Planet s'y terrait avec le producteur Dave Fridmann. C'est de cette session qu'est né 'Big Brat'.

www.phantomplanet.com

'Big Brat' accompagne la scène " Vois les choses en face" et est extrait de l'album Phantom Planet, sortie : juin 2004.

![](_page_23_Picture_17.jpeg)

#### **Gimme Danger – Iggy And The Stooges**

Deuxième morceau de l'album Raw Power, qui a donné naissance au Punk Rock. Et en 1976, quand la vague Punk submerge le paysage musical, c'est la panique.

www.iggypop.com

'Gimme Danger' accompagne la scène "Les gentils" et est extrait de l'album Raw Power, sorti en 1973.

![](_page_24_Picture_1.jpeg)

#### **Bowels Of The Beast – The Raveonettes**

Mais de quoi s'agit-il exactement dans ce nouvel album des Raveonettes ? "Il s'agit du pouvoir de transformation époustouflant que peut avoir l'électricité débridée". Leur premier album a été récompensé par le prix du meilleur album rock au Danemark, leur pays d'origine. Tous les morceaux étaient en si bémol mineur, ils duraient chacun moins de 3 minutes et n'utilisaient pas plus de 3 accords. Ce disque a fait l'effet d'un éclair dans le monde du rock

et avec leur nouvel album Chain Gang of Love, la foudre frappe à nouveau.

#### www.theraveonettes.com

'Bowels Of The Beast' accompagne la scène "Bagman" et est extrait du maxi Whip It On, sorti en 2002.

![](_page_24_Picture_7.jpeg)

#### **Boy From The City – SLO-MO**

"Le gars de la ville doit gérer une surcharge d'informations". L'air arrogant, il lâche d'une voix traînante les paroles acérées d'une histoire tragi-comique, avec rythme samba, bongos et fuzz guitares. Un son à la fois relaxant et complètement enveloppant.

SLO-MO sur www.circusrecords.net

'Boy From The City' accompagne la scène "L'échappée" et est extrait de l'album SLO-MO, sorti en 2003.

![](_page_24_Picture_149.jpeg)

#### **Destiny – Syntax**

Écoutez et vous serez envahi par cette implacable vague qui monte en vous et vous traverse de part en part, aussi évidente qu'inévitable. Comme les racines d'une mauvaise herbe s'insinuent dans le béton, sur les rameaux de la tige, la question s'accroche à l'air épais : "comment quitter cette route qui me tient ?"

Syntax est sur la bonne voie. www.syntaxonline.co.uk

'Destiny' accompagne la scène "Destin" et est extrait de l'album Meccano Mind, sortie : printemps 2004.

![](_page_24_Picture_17.jpeg)

#### **Ripe For The Devil – Okuniev**

Le diable est un ange déchu de Dieu, banni des cieux pour avoir manifesté son désaccord. Okuniev allie art musical et visuel. Ses deux membres viennent d'un quartier à l'est de Londres, qui est juste en dessous de la station de métro Angel. Et eux aussi se posent des questions : les aveugles peuvent-ils les voir avec leurs oreilles et les sourds peuvent-ils les entendre avec leurs yeux ?

#### www.okuniev.com

**25** 'Ripe For The Devil' accompagne la scène "Istanbul" et est extrait de leur premier album, sortie : été 2004.

![](_page_25_Picture_1.jpeg)

#### **Move Over – Teddybears STHLM**

Au départ, les Teddybears était un groupe underground de thrash punk de Stockholm. Puis ils ont réalisé qu'ils pouvaient faire plus de ravages et provoquer plus de surprises en studio et c'est ce que Patrik Arve, Klas Åhlund et Jocke Åhlund font à présent.

www.teddybearssthlm.com

'Move Over' accompagne les écrans de menus. Teddybears STHLM

viennent tout juste de terminer leur nouvel album Fresh!

![](_page_25_Picture_7.jpeg)

#### **Evil Brother/The 2nd Evolution/Stand Off – Narco**

"Fais gaffe, bébé, car j'utilise la technologie". Pas de règles. Pas d'accords. Des vraies personnes et de vraies machines. Ultra moderne et sans compromis, une musique à prendre comme elle vient et qui vous traverse. Et comme il dit, "Qu'en pensez-vous ?".

www.narcomusic.co.uk

'Evil Brother', 'The 2nd Evolution' et 'Stand Off' figurent dans DRIV3R et sont extraits de l'album Control Of The Stereo, sortie : été 2004.

![](_page_25_Picture_12.jpeg)

#### **Black Thread – Los Halos**

La vérité est un mensonge si simple. Si la vérité est limitée et qu'elle ne remplit pas l'espace escompté, alors les mensonges viennent combler le vide. Depuis 1998, Los Halos ont rempli tout l'espace avec leur vérité à eux.

www.loshalos.com

'Black Thread' accompagne la scène "Otage" et est extrait de l'album Los Halos, sorti en 2001.

![](_page_25_Picture_17.jpeg)

#### **Exit – Stateless**

"Avant, je pensais que c'était un joli rêve que de pouvoir s'envoler comme un oiseau. Mais les oiseaux se font abattre." On sent l'envie et l'appel dans le clavier, comme un oiseau attaché à un poteau qui voudrait être libre, qui s'évertuerait à vouloir s'envoler alors qu'il ne fait que tourner en rond. Mais quand le refrain se

fait entendre, vous commencez à penser qu'il réussira à se libérer.

http://www.stateless-online.com/

'Exit' accompagne les scènes "Vois les choses en face" et "Lieu d'échange #2" et est extrait de leur premier album, sortie : fin 2004.

![](_page_26_Picture_1.jpeg)

#### **Zero PM – The BellRays**

J'ai rêvé que j'assistais à un concert et que j'entendais les exp sions de son d'un groupe, mon cerveau essayait désespérément trouver un moyen de les décrire mais en vain. J'avais peur de me réveiller, mais quand j'ai ouvert les yeux, je peux jurer que ça sentait l'octane. Découvrez The Bellrays, le groupe qui dépasse ce dont vous avez rêvé.

www.thebellrays.com

'Zero PM' accompagne les crédits de DRIV3R et est extrait de l'album Meet The BellRays, sorti en 2002.

![](_page_26_Picture_6.jpeg)

 $0<sub>k</sub>$ 

#### **Static In The Cities – Hope Of The States**

Conduisez aussi vite et aussi loin que vous le voulez, Hope Of The States ne bougera et restera toujours à la même place : en vous. La solitude de la guitare et l'aspiration irrésistible des cordes. Personne ne peut échapper à ça. Ils sont en chacun de nous.

www.hopeofthestates.com

'Static In The Cities' accompagne la scène "Contacts". Hope Of The States sortira son premier album pendant l'été 2004.

#### **Nimrod Productions et DRIV3R:**

Pour Nimrod Productions, DRIV3R a été un projet particulièrement captivant. Responsable de l'ensemble du design musical, de la sélection des morceaux pour l'album avec les développeurs de Reflections à l'écriture de la partition originale du jeu, Nimrod a fait tout son possible pour un obtenir cet effet cinématographique. Nimrod a enregistré avec son propre groupe (Narco) et The Nimrod Session Orchestra dans ses studios de l'Oxfordshire, mais l'équipe s'est aussi déplacée à Miami pour enregistrer avec le légendaire Iggy Pop. En travaillant si dur sur DRIV3R - la Bande Originale, Nimrod, ainsi que Epic Records et Reflections, ont voulu établir un nouveau standard pour toutes les bandes originales de jeux vidéo à venir.

www.nimrodproductions.com

#### **Special Thanks**

Iggy Pop, Art Collins, Charlie Rapino, Wolf Urban, Nick Feldman, Caroline Henley, Karen Mai Jones, Louisa Demetriades, Carlos Bedoya, Martin Edmondson and Maurice Suckling.

**Atari n'exerce aucun contrôle et décline toute responsabilité quant au fonctionnement et aux performances de sites web tiers ainsi qu'au contenu et aux liens proposés par ces sites.**

#### **DISPONIBLE**

![](_page_27_Picture_2.jpeg)

## **LA BANDE ORIGINALE DU JEU**

CD DISPONIBLE CHEZ TOUS LES BONS DISQUAIRES

# **TOUTE LA MUSIQUE** DU JEU DRIV3R **PHANTOM PLANET IGGY & THE STOOGES HOPE OF THE STATES THE RAVEONETTES THE BELLRAYS SYNTAX & BIEN D'AUTRES ENCORE...**

*WWW.DRIV3R.COM* 

![](_page_28_Picture_3.jpeg)

Sonvmusic.fr

DRIV3R PC ManInner FR  $23/02/05$   $+8:14$  Page 30

**E GUIDE STRATÉGIQUE OFFICIEL** 

RI

**BONUS DVD** 

# **BIEN PLUS QU'U GUIDE ST**

>> **Besoin d'un petit coup de pouce pour maintenir Tanner en vie dans la mafia ? Envie de découvrir tous les secrets de DRIV3R ? Pas de problème ! Ce guide n'est pas seulement un plan parfait des différentes villes, c'est<br>
votre assurance-vie dans le monde de Tanner !<br>
votre assurance-vie dans le monde de Tanner !** 

> >> **Une solution détaillée pour réussir vos missions pas à pas.**

# **DÉCOUVREZ LE DVD DE DRIV3R,**  EN EXCLUSIVITÉ AVEC<br>LE GUIDE STRATÉGIQUE !<br>LE GUIDE STRATÉGIQUE !

>> **le court-métrage exclusif "Run the Gauntlet", réalisé par Ridley Scott Associates ;**

**DRIV3** 

>> **le making of de "Run the Gauntlet" ;** >> **des extraits de la bande-son** 

**officielle de DRIV3R avec The Bellrays,<br>Syntax, Iggy Pop, The Raveonettes et biology of autres ancore. Syntax, Iggy Pop, The Raveonettes et bien d'autres encore ;**

>> **"DRIV3R, le Making of".**

### **UN GUIDE STRATÉGIQUE**

"Driver™ 3" © 2004 Atari Interactive Inc. All Rights Reserved. Designed and developed by Reflections Interactive Limited, an Atari development

eveloped by Reflections Interactive Limited, an Atari developme respective owners.

studio. Marketed and distributed by Atari Europe SAS. All trademarks and logos are the property of their respective owners.

>> **D** des illustrations exclusives. **d illu es PLUS QU'UN SIMPLE** E STRATÉGIQUE. >> **Plus de 180 pages pour tout connaître de DRIV3R ! Des illustrations nombreuses et exclusives, et de sublimes captures d'écran !**  >> **Tout ce qu'il faut savoir sur les armes et les véhicules (cachés) de DRIV3R. a mafia ? uide <sup>c</sup>'est** >> **La solution complète de DRIV3R, avec des infos détaillées sur l'ensemble des missions et les différents jeux de conduite, mais égalesir vos ment tous les petits trucs et astuces des développeurs eux-mêmes !** >> **Découvrez les coulisses du jeu et le travail des programmeurs. , LAKING** or **E !**

DELIMBIYE **Baldur's Gate à télécharger sur tion mobille SFR** 

**D** FORGOTLIT REALITS

क्त

![](_page_31_Picture_2.jpeg)

**Explorez les donjons dangereux des** Royaumes Oubliés qui cachent de nombreux trésors, où la magie et monstres abondent et une aventure fantastique vous attend.

**p s** 

Vorn misses.

télécharger Baldur's Pour Gate sur ton mobile SFR, connecte-toi au portail de ton mobile SFR, rubrique Jeux / Tous les Jeux / Aventure

![](_page_31_Picture_5.jpeg)

![](_page_31_Picture_6.jpeg)

![](_page_31_Picture_7.jpeg)

Le catalogue des jeux proposés en téléchargement est susceptible de varier selon le mobile utilisé. Le téléchargement du jeu écrase le précédent, dans la limite de la capacité de stockage de votre mobile. Prix des jeux : 3, 5 ou 7€, hors coût de connexion WAP. Baldur's Gate™ © 2004 Atari Interactive, Inc. All rights reserved. Dungeons & Dragons, D&D, and their logos are trademarks of Wizards of the oast, Inc,<br>ibsidiary<br>'the Coa:

Con ton Jeu

**SFR** 

![](_page_31_Figure_10.jpeg)

Le catalo précéder Driver<sub>3</sub>

DRIV3R PC ManInner FR  $23/02/05$   $+8:15$  Page 33

DRIV3R™ à télécharger sur ton mobile SFR

**6000-840-80TH** 

WWW.DRIV3R.COM

des de <u>. et</u> ure

JFR

ate au que

![](_page_32_Picture_3.jpeg)

écrase le . Baldur's f Wizards

Connecte-toi au portail de ton mobile SFR, rubrique Jeux / Tous les Jeux / Action

![](_page_32_Picture_6.jpeg)

En partenariat avec

![](_page_32_Picture_8.jpeg)

 $\blacksquare$ 

 $\overline{\phantom{a}}$ 

Le catalogue des jeux proposés en téléchargement est susceptible de varier selon le mobile utilisé. Le téléchargement du jeu écrase le dent,<br>3 ™

![](_page_33_Picture_1.jpeg)

![](_page_33_Figure_2.jpeg)

![](_page_33_Figure_5.jpeg)

**JEUX** 

![](_page_33_Picture_6.jpeg)

NVIDIA Ltd 2004, Tous

### **EXIGEZ de meilleurs jeux**

Performances, compatibilité et fiabilité font de NVIDIA® la plate-forme préférée des<br>joueurs à travers le monde. Les jeux les plus en vogue sont développés sur du matériel<br>NVIDIA) pour fonctionner sur du matériel NVIDIA. des personnages plus vrais que nature.

Repérez le logo "NVIDIA: The way it's meant to be played"" sur les jeux et le matériel informatique afin de bénéficier de l'expérience "Install-and-play" absolue. Équipez votre ordinateur d'un processeur NVIDIA GeForce™ FX ou de la gamme GeForce™ 6: vous découvrirez la meilleure façon de jouer.

![](_page_33_Picture_11.jpeg)

http://eu.nvidia.com

![](_page_34_Picture_0.jpeg)

![](_page_34_Picture_1.jpeg)

![](_page_35_Picture_0.jpeg)

![](_page_36_Picture_0.jpeg)

![](_page_37_Picture_20.jpeg)

this manual went to print, you can still access<br>to all updated technical support numbers at:

your menus, download wallpapers or gi<br>stuff, visit us and choose a country at:

#### www.atari.com

Use of ATARI web sites is subject t ns and conditions, whic

![](_page_38_Figure_0.jpeg)

![](_page_38_Figure_1.jpeg)

DRIV3R © 2004 Atari, Inc. All Rights Reserved. Created and developed by REFLECTIONS Interactive Limited, an Atari studio. All trademarks are the property of their respective owners.

Windows and DirectX are either registered trademarks or trademarks of Microsoft Corporation in the United States and/or other countries.

Pentium is a trademark or registered trademark of Intel Corporation or its subsidiaries in the United States and other countries.